# *IBM SPSS Modeler 14.2 Batch Installation for Windows*

The following instructions are for installing IBM® SPSS® Modeler Batch version 14.2.

IBM® SPSS® Modeler Batch provides the complete analytical capabilities of the standard SPSS Modeler Client but without access to the regular user interface. Batch mode allows you to perform long-running or repetitive tasks without your intervention and without the presence of the user interface on the screen. It must be run in distributed mode along with IBM® SPSS® Modeler Server (local mode is not supported).

## *System Requirements for IBM SPSS Modeler Batch*

The minimum hardware and software requirements for IBM® SPSS® Modeler Batch are as follows:

- **Operating system.** Windows Server 2008 R2 for 64-bit x64 systems; Windows Server 2003 Standard Edition R2 for 32-bit x86 or 64-bit x64 systems
- **Hardware.** Pentium<sup>®</sup> or Pentium-class processor or higher (for 32-bit Windows); x64 (AMD 64 and EM64T) processor family (for 64-bit Windows), running at 1GHz or faster
- **Minimum free disk space.** 1 gigabyte (GB) is recommended.
- **RAM.** 4 GB is recommended.
- Virtual environment. The following virtual environments support IBM<sup>®</sup> SPSS<sup>®</sup> Modeler Server.
	- IBM PowerVM Hypervisor for IBM AIX
	- IBM PR/SM or z/VM for Linux for IBM System z
	- VMWare ESX Server 4.1
	- VMWare vSphere 4.0
- **Cluster environment.** The following cluster environments support SPSS Modeler Server.
	- IBM HACMP/RSCT for IBM AIX
	- IBM WebSphere App Server 64-bit
	- Microsoft Cluster Service for Windows
	- Oracle Solaris Cluster
	- Oracle WebLogic App Server 64-bit
	- Red Hat Cluster Suite for Red Hat Enterprise Linux

## *Installing IBM SPSS Modeler Batch*

*Note*: To install IBM® SPSS® Modeler Batch, you must be logged on to your computer with administrator privileges.

© Copyright IBM Corporation 1994, 2011.

#### *Installing from the DVD*

- E Insert the IBM SPSS Modeler Server disk into your DVD drive. The AutoPlay feature presents a menu.
- ► On the AutoPlay menu, click IBM® SPSS® Modeler Batch, and then follow the instructions that appear on the screen. See Notes for Installation for any special instructions.

#### *Invoking the Setup Program Manually*

You can also invoke the Setup program manually:

- From the Windows Start menu, choose Run.
- In the Run dialog box, type D:\setup. (If you are not using  $D$  as the DVD drive, enter the appropriate drive location.)
- **EXECUTE:** Follow the instructions that appear on the screen. See Notes for Installation for any special instructions.

#### *Notes for Installation*

This section contains special instructions for this installation.

**Older versions of SPSS Modeler.** The installation does not automatically overwrite earlier installations of IBM® SPSS® Modeler. You will need to uninstall older versions using the Windows Control Panel.

#### *Licensing Your Product*

No license is required for IBM® SPSS® Modeler Batch.

#### *Starting IBM SPSS Modeler Batch*

You can use the command line of your operating system to launch IBM® SPSS® Modeler as follows:

- ► On a computer where IBM® SPSS® Modeler is installed, open a DOS, or command-prompt, window.
- E To launch the SPSS Modeler interface in interactive mode, type the modelerclient command followed by the required arguments; for example:

modelerclient -stream report.str -execute

The available arguments (flags) allow you to connect to a server, load streams, run scripts, or specify other parameters as needed.

For more information, see the *IBM® SPSS® Modeler Batch User's Guide*, available under the *\Documentation\<language>* folder on the IBM® SPSS® Modeler ServerDVD.

# *IBM SPSS Modeler Server Access*

IBM® SPSS® Modeler Batch must be run in distributed mode along with IBM® SPSS® Modeler Server. Contact your system administrator for information about servers, user IDs, and passwords.

For more information, see the file *ServerandPerformanceGuide.pdf*, available under the *\Documentation\<language>* folder on the SPSS Modeler ServerDVD.

#### *Database Access*

Table 1-1

To read or write to a database, you must have an ODBC data source installed and configured for the relevant database, with read or write permissions as needed. The IBM® SPSS® Data Access Pack includes a set of ODBC drivers that can be used for this purpose, and these drivers are available on the IBM SPSS Data Access Pack installation disk shipped with this release. If you have questions about creating or setting permissions for ODBC data sources, contact your database administrator.

Database support in IBM® SPSS® Modeler is classified into three tiers, each representing a different level of support for SQL pushback and optimization, depending on the database vendor. The different levels of support are implemented by means of a number of system settings, which can be customized as part of a Services engagement.

The three tiers of database support are:

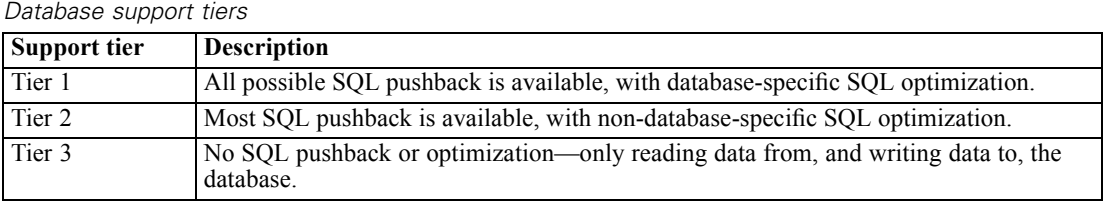

#### *Supported ODBC Drivers*

For the latest information on which databases and ODBC drivers are supported and tested for use with SPSS Modeler 14.2, see the product compatibility matrices on the corporate Support site (*<http://www.ibm.com/support>*).

#### *Where to Install Drivers*

Note that ODBC drivers must be installed and configured on each computer where processing may occur.

- If you are running IBM® SPSS® Modeler in local (standalone) mode, the drivers must be installed on the local computer.
- If you are running SPSS Modeler in distributed mode against a remote IBM® SPSS® Modeler Server, the ODBC drivers need to be installed on the computer where SPSS Modeler Server is installed.
- If you need to access the same data sources from both SPSS Modeler and SPSS Modeler Server, the ODBC drivers must be installed on both computers.
- If you are running SPSS Modeler over Terminal Services, the ODBC drivers need to be installed on the Terminal Services server on which you have SPSS Modeler installed.
- If you are using the IBM® SPSS® Modeler Solution Publisher Runtime to run published streams on a separate computer, you also need to install and configure ODBC drivers on that computer.

**Note**: If you are using SPSS Modeler Server on UNIX to access a Teradata database you must use the ODBC Driver Manager that is installed with the Teradata ODBC driver. In order to make this change to SPSS Modeler Server please specify a value for ODBC\_DRIVER\_MANAGER\_PATH near the top of the modelersrv.sh script where indicated by the comments. This environment variable needs to be set to the location of the ODBC Driver Manager that is shipped with the Teradata ODBC driver (/usr/odbc/lib in a Teradata ODBC driver default installation). You must restart SPSS Modeler Server for the change to take effect. For details of the SPSS Modeler Server platforms that offer support for Teradata access, and the Teradata ODBC driver version that is supported, see the corporate Support site at *<http://www.ibm.com/support>*.

#### *Licensing Additional Options*

The following options can be installed with IBM® SPSS® Modeler and can be enabled by purchasing an additional license. You can enter this additional license in the SPSS Modeler license wizard (Start menu > [All] Programs > IBM® SPSS® Modeler14.2 > License Authorization Wizard).

- **SPSS Text Analytics**. IBM<sup>®</sup> SPSS<sup>®</sup> Text Analytics is a fully integrated add-on for SPSS Modeler that uses advanced linguistic technologies and Natural Language Processing (NLP) to rapidly process a large variety of unstructured text data, extract and organize the key concepts, and group these concepts into categories.
- **Modeler Solution Publisher**. When Solution Publisher is licensed, you can use the Publish tab of an SPSS Modeler export node to create a "packaged" version of a complete SPSS Modeler stream. This packaged version can be executed by an external Runtime engine or embedded in an external application for use outside the standard SPSS Modeler environment.

# *In-Database Modeling*

IBM® SPSS® Modeler supports integrated modeling with Oracle Data Mining, Analysis Services from Microsoft, and IBM Intelligent Miner, allowing customers to leverage the power of their databases by using native algorithms provided by these vendors. You can build, score, and store models inside the database—all from within the SPSS Modeler application, combining the analytical capabilities and ease-of-use of SPSS Modeler with the power and performance of a database. For specific requirements to support database modeling, see the *SPSS Modeler In-Database Mining Guide*, available under the *\documentation* folder on the installation disk.

## *Uninstalling IBM SPSS Modeler Batch*

To completely uninstall IBM® SPSS® Modeler Batch:

E Use the Windows Control Panel to remove IBM SPSS Modeler Batch.

*IBM SPSS Modeler 14.2 Batch Installation for Windows*

A message will be displayed when uninstallation is complete. This may take several minutes.